# "圆梦杯"大赛初赛线上答题流程、实操、注意事项

**一、考试时间安排**

2023 年 6 月 1 日 00:00-2023 年 6 月 2 日 23:59

请于该时间期间,进入答题系统开始答题,未在该期间答题者,视为缺考。

### **二、考前准备**

#### **初赛开始前请准备好以下事项:**

- 1) 参赛人员的手机(号码与报名队长的一致)
- 2) 作答电脑(笔记本或台式机均可, 须具备摄像头)
- 3) 工具软件(安装于作答电脑中)
- ① 单片机编程软件(根据日常练习习惯自行选择)
- ② 画原理图和 PCB 的软件(立创 EDA 或 Altium Designer 等)
- ③ 浏览器(Google)
- ④ 录屏软件(EV Capture),下载后,请自行熟悉使用方式

#### 下载地址:**https://www.nipdc.com/download/**

- 4) 草稿纸和笔
- 5) 其他: 确保电脑网络畅通, 确保电脑电量充足 (笔记本建议连接电源使用)

# **三、正式答题**

1.用谷歌浏览器打开答题网站 https://www.cctrcloud.net/exam/#jclogin,输入账 号密码进入系统。学校编码统一为:**P10000160**,账号为报名队长手机号,密码 为队长身份证尾号后六位。

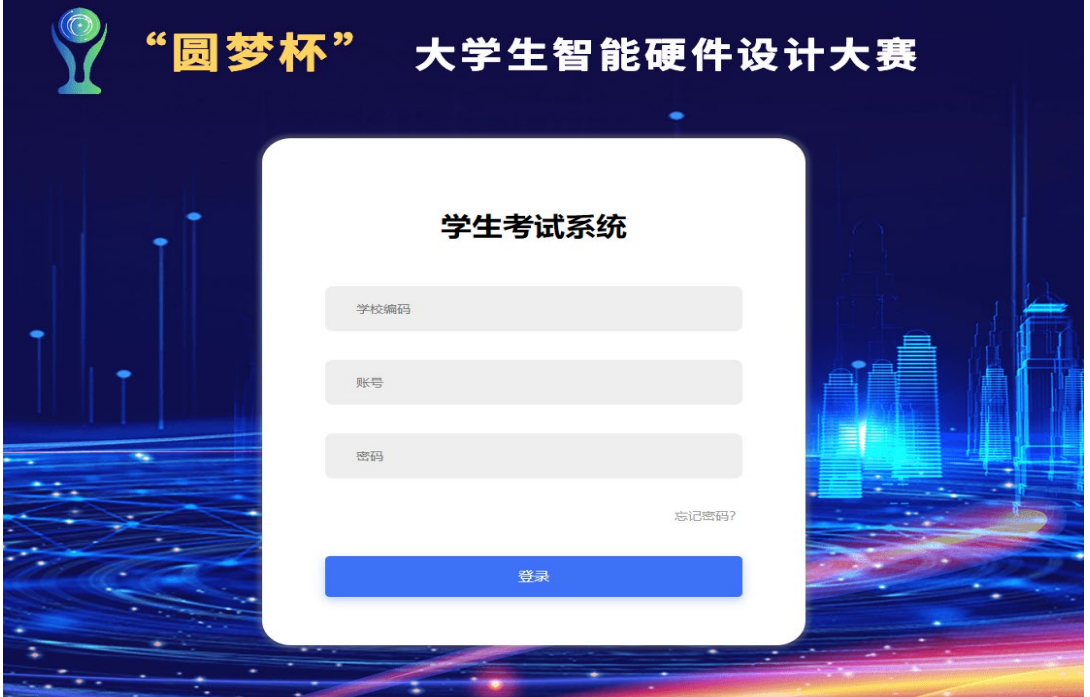

2.进入考试系统后,请点击右下角音视频检测,进行音视频测试

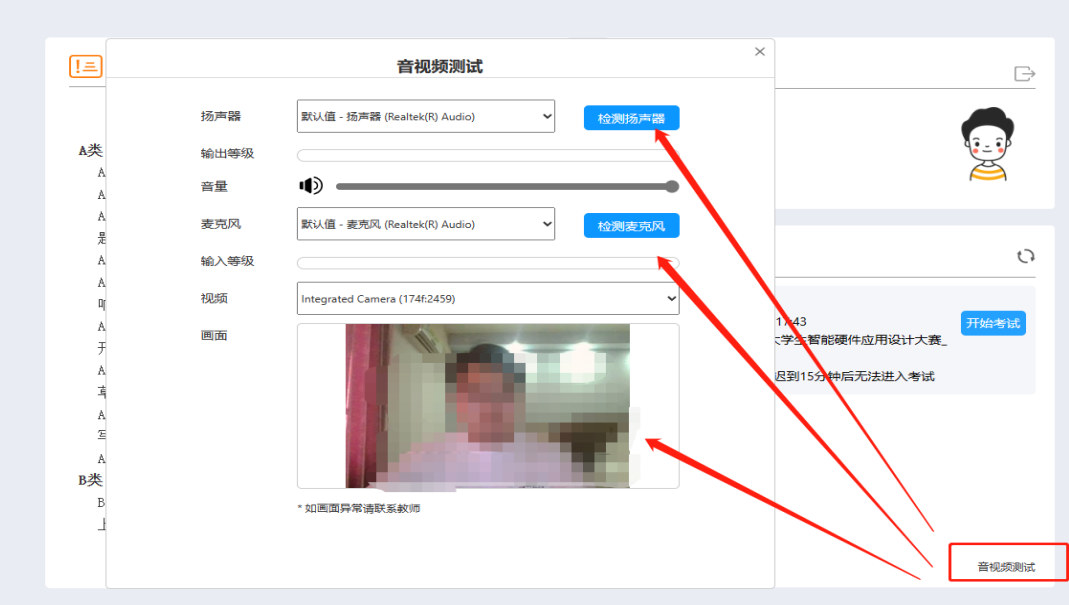

3.测试完成后阅读左侧考试须知,点击我已阅读并同意,之后点击开始考试

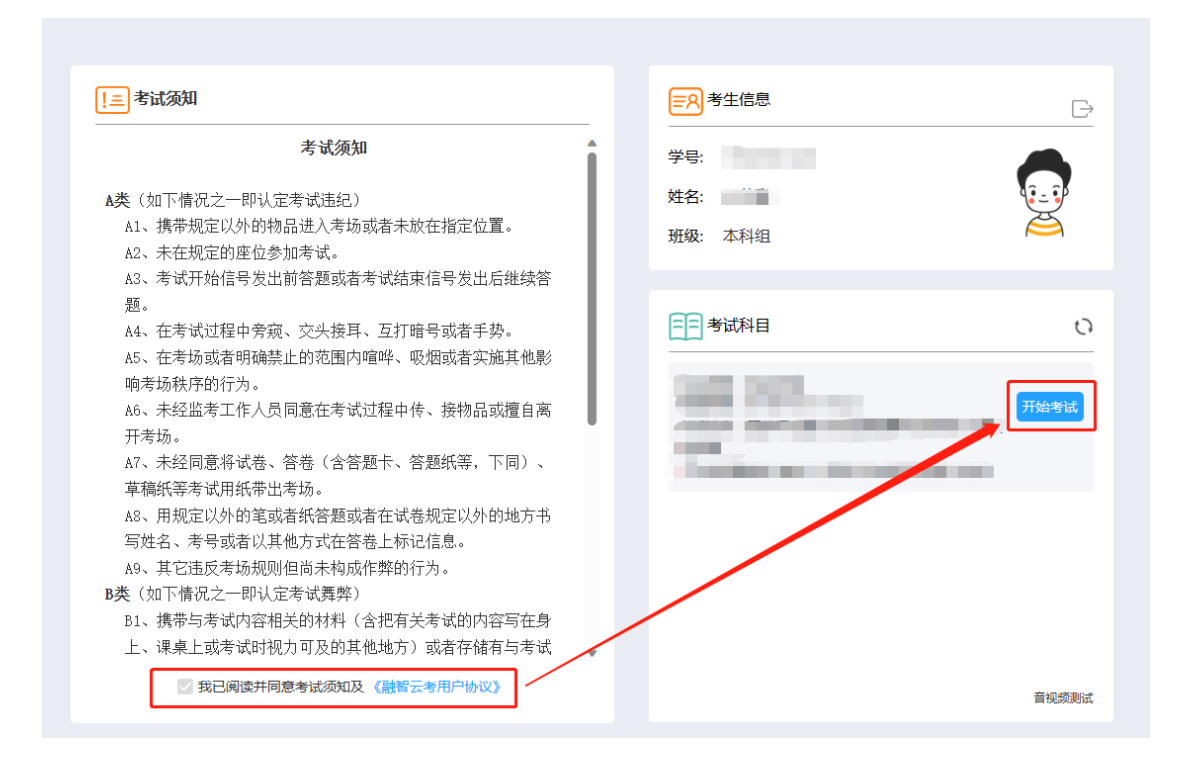

## 4. 点击开始考试后弹窗拍照,队长手持身份证,点击拍照,进入答题系统。

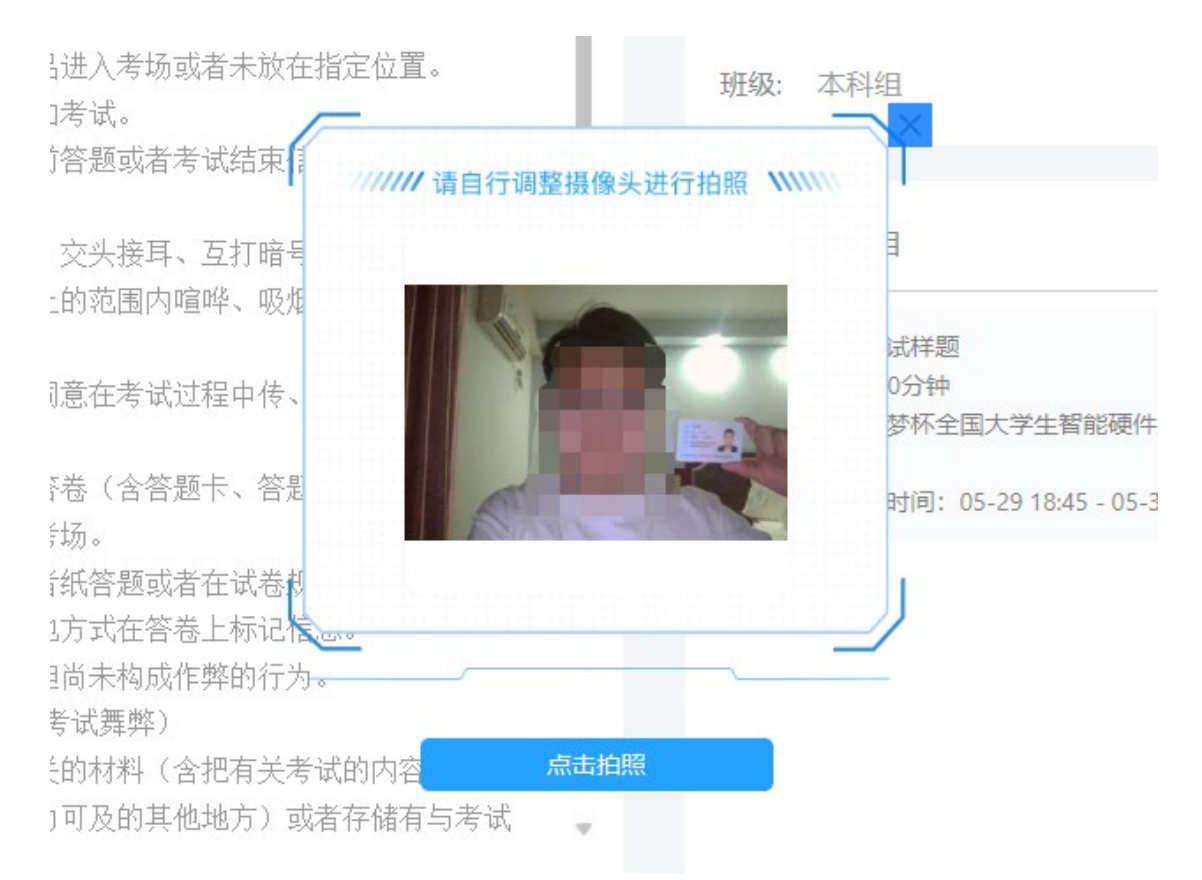

## 5. 初赛答题分为以下三个题型

1)理论考核(单选题,点选作答)

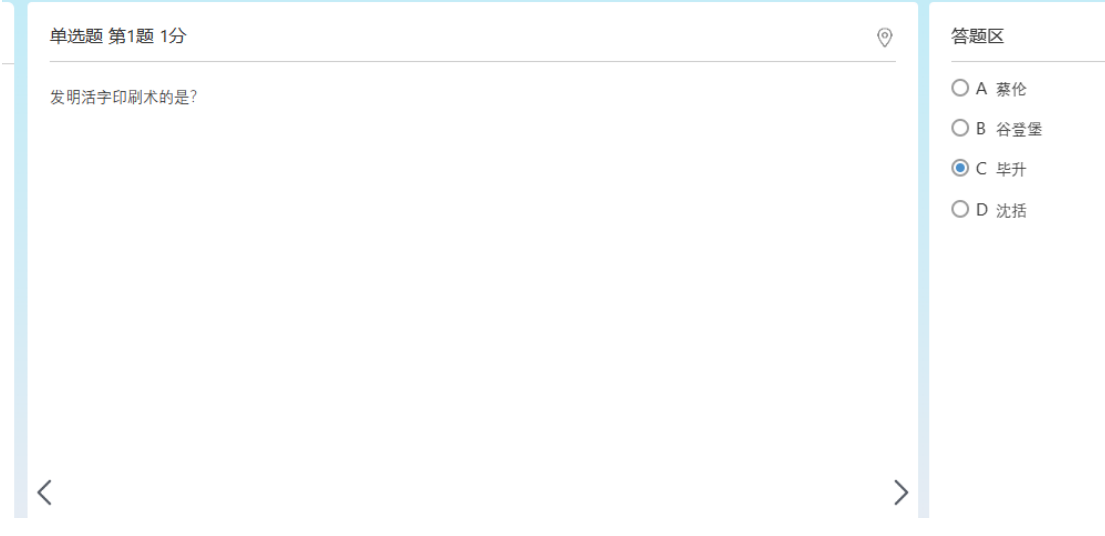

2)电路设计(电路原理图设计或 PCB 设计二选一作答)

注意:在提交设计文件时不允许出现出现选手的任何信息,否则视为作弊,总成 绩以 0 分计算, 不同的设计题目需严格按照设计所需文件上传, 文件格式不符 将以 0 分计 算。(上传的答案文件的要求以初赛正式考核中题目的要求为准)

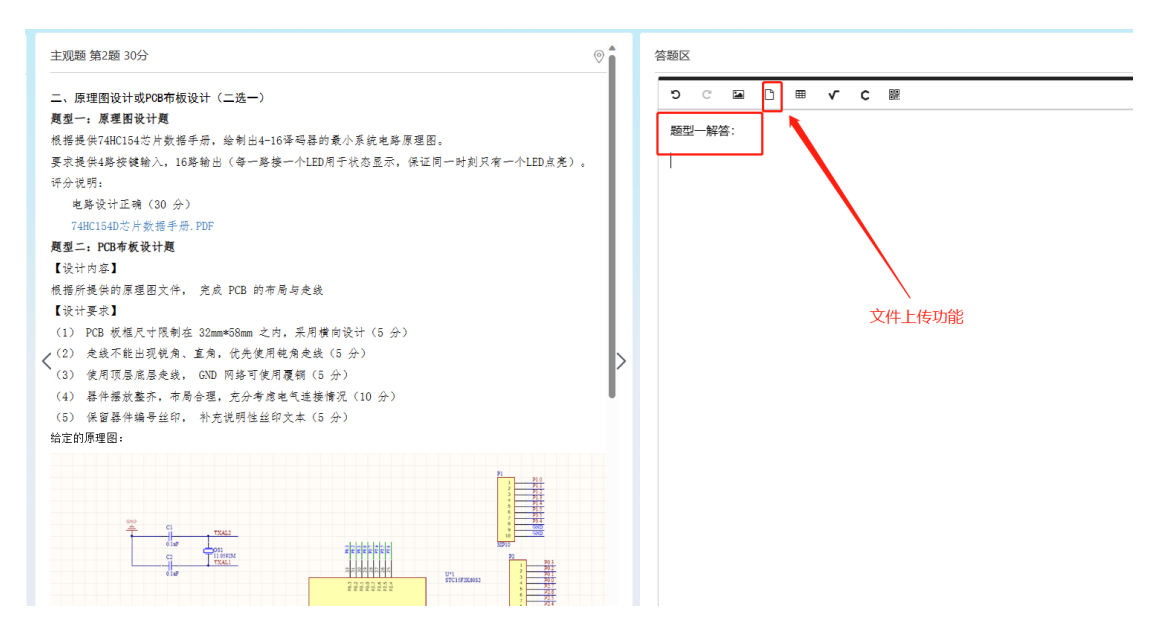

3)编程测评(按题目要求作答,作答完成后,检查后,可点击"交卷"进行交卷) 注意:在提交程序文件时不允许出现选手的任何信息,否则视为作弊,总成绩以 0 分 计算,务必严格按照题目要求上传文件,文件不符合要求所造成的后果自 负。(上传的答案文件的要求以初赛正式考核中题目的要求为准)

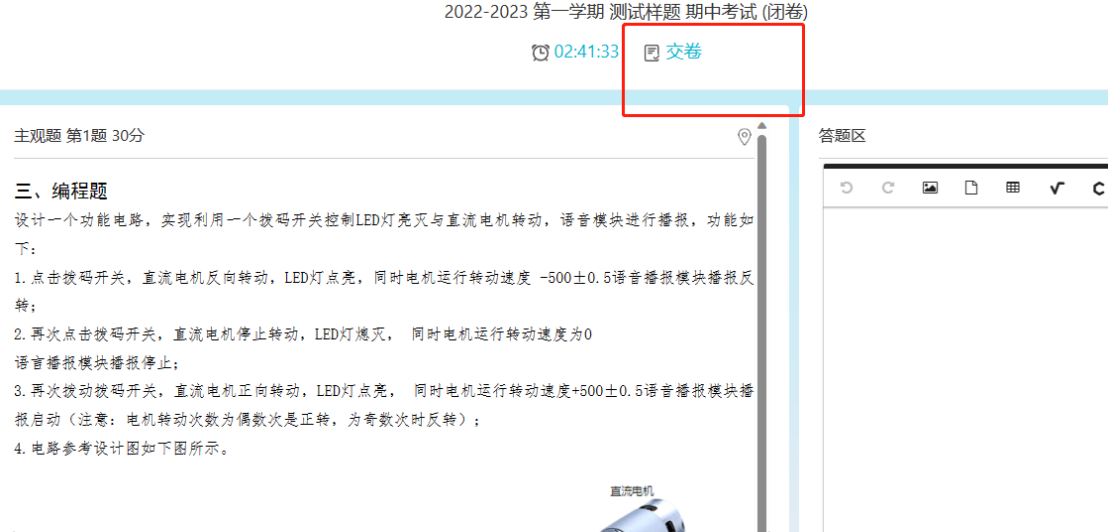

**注意事项:**

1.考试期间所有答题人员须出现在摄像头可视范围内,不得关闭麦克风权限和摄 像头权限。

2.除作答电脑外不得使用其他设备,团队在协作期间不得大声喧哗,不得离开摄 像头范围。

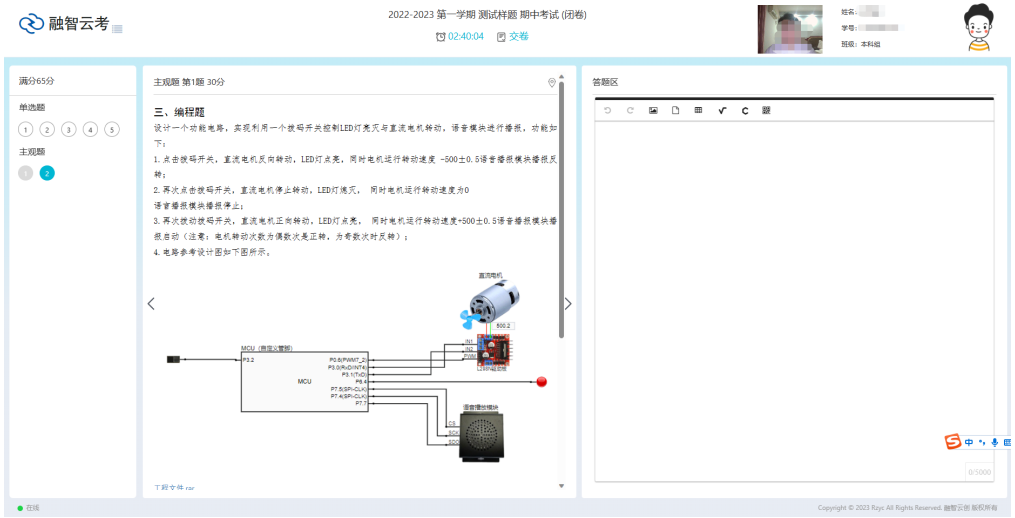